# **infocluster Roll: Users Guide**

**1.0 Edition**

**infocluster Roll: Users Guide :** 1.0 Edition Published Feb 03 2022

Copyright © 2022 IBt-UNAM

# **Table of Contents**

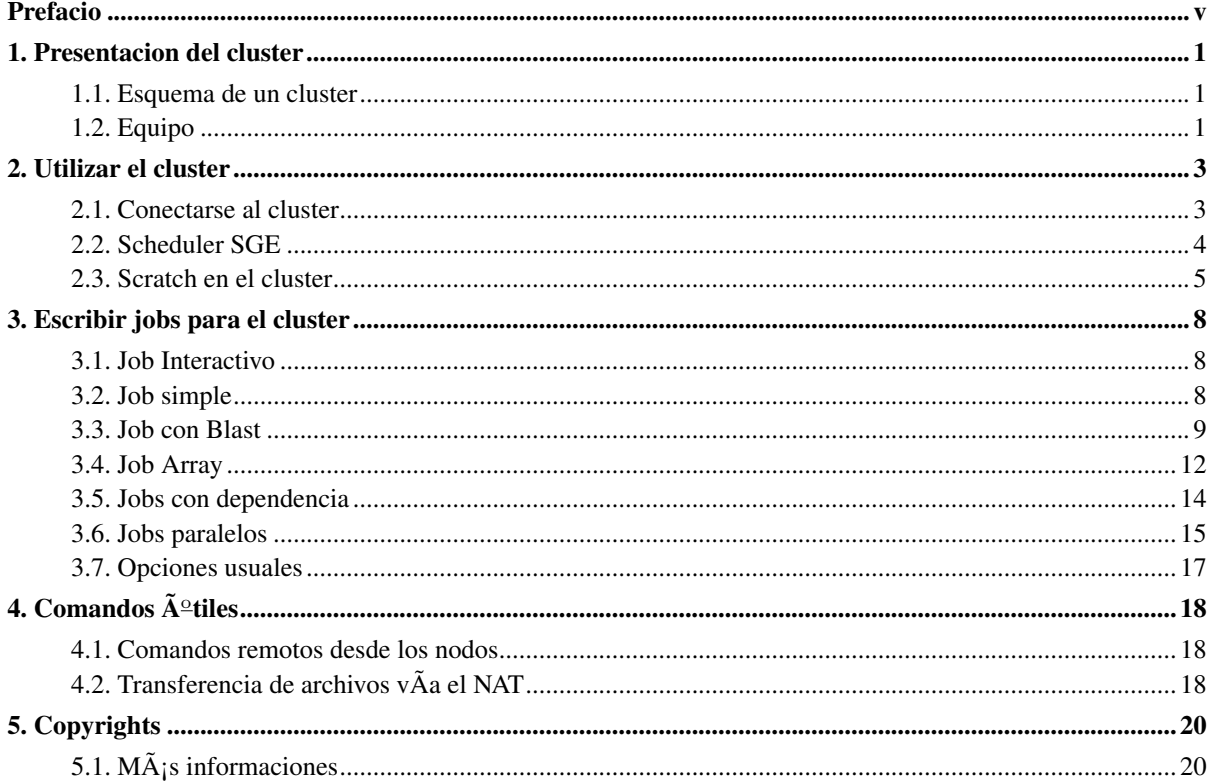

# **List of Tables**

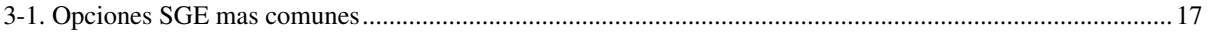

# <span id="page-4-0"></span>**Prefacio**

Este documento presenta como usar el cluster.

Ø Este documento esta escrito sin acento!

Por favor visite la pagina Teopanzolco<sup>1</sup> para conocer lo ultimo sobre el estado del cluster.

## **Notes**

1. http://teopanzolco.ibt.unam.mx

## <span id="page-5-0"></span>**Chapter 1. Presentacion del cluster**

### <span id="page-5-1"></span>**1.1. Esquema de un cluster**

El cluster del IBt es basado en un cluster Beowulf<sup>1</sup>. Se basa en :

- Una maquina maestra : *master*
- Maquinas para realizar las tareas de calculo :*nodos de calculo*
- Una red de administraciÃ3n *Ethernet*.
- Servidor(es) de almacenamiento de datos (*opcional*).
- Una red de datos, como InfiniBand (*opcional*).

#### Un cluster *Beowulf* es una supercomputadora de memoria distribuida, tipo MIMD (Multiple Instruction Multiple Data)

Presentamos un esquema de un cluster tipo Beowulf:

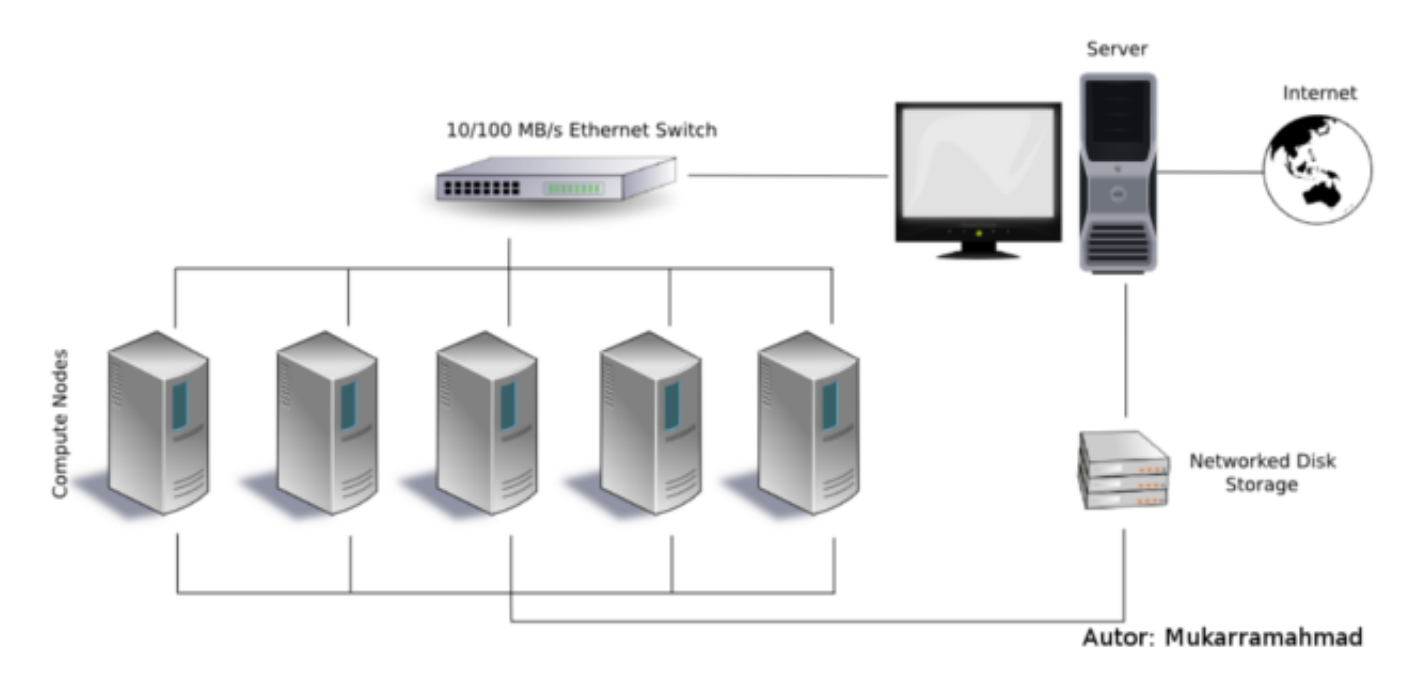

<span id="page-5-2"></span>En lo general, la maquina *master* es la que utilizan los usuarios del cluster para administrar sur datos y sus trabajos. No se permite utilizar esta maquina para realizar tareas computacionalemente intensas, como analysis de datos.

## **1.2. Equipo**

El nuevo cluster del IBt *Teopanzolco* cuenta con:

- El master (Intel(R) Xeon(R) Silver 4214 CPU @ 2.20GHz) de 48 cores y 64 GB de memoria
- 5 nodos (AMD Opteron(tm) Processor 6376) de 64 cores y 512 GB de memoria
- 1 nodo (AMD Opteron(tm) Processor 6376) de 64 cores y 1 TB de memoria
- Red Infiniband (IB) a 40Gb/s
- Sistema de archivos *Lustre* para el scratch (55 Tb en total)
- Manejador de cola Sun Grid Engine (SGE)

Aqui se muestra el rack principal del cluster:

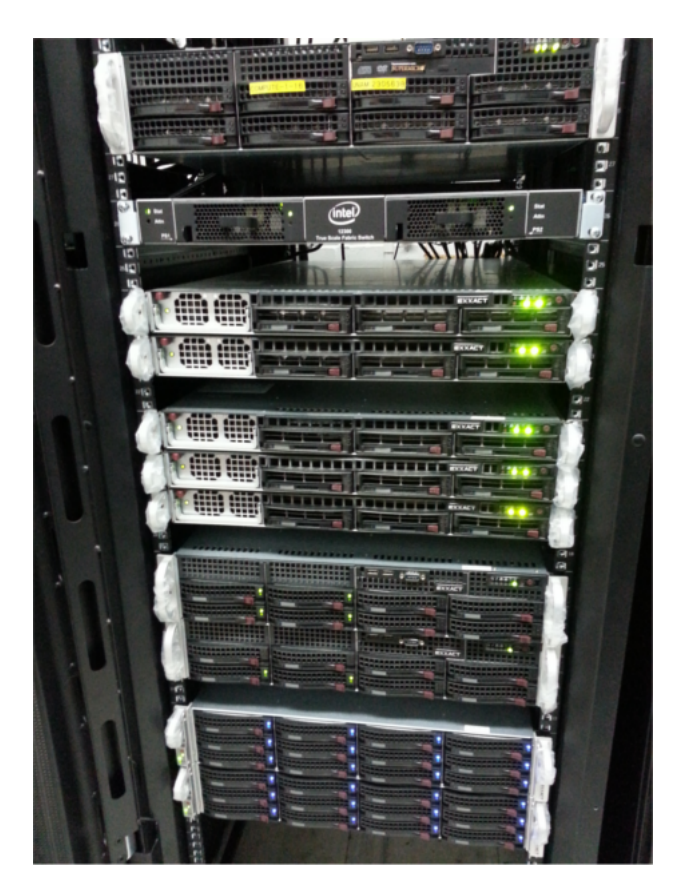

## **Notes**

1. https://en.wikipedia.org/wiki/Beowulf\_cluster

## <span id="page-7-0"></span>**Chapter 2. Utilizar el cluster**

### <span id="page-7-1"></span>**2.1. Conectarse al cluster**

Como cualquier maquina UNIX, se necesita una cuenta de usuario para poder utilizar el cluster. Esta cuenta se pide escribiendo al correo electronico del IBt clustersupport at ibt.unam.mx. Recibiran todos los detalles de su cuenta en un correo.

Por el momento, se puede acceder al cluster unicamente via el protocolo Secure Shell. Suponiendo que ya tienen su cuenta usuario con la contrasena XXXXXX. Ademas, si son usuarios de Linux o MacOSX, simplemente abren un terminal y teclean lo siguiente:

```
$ ssh -l usuario teopanzolco.ibt.unam.mx
Password: XXXXXX (<---- teclean su contrasena)
Rocks 6.2 (SideWinder)
Profile built 16:36 02-Oct-2015
Kickstarted 11:55 02-Oct-2015
El cluster con el que usted estÃ; trabajando existe gracias al esfuerzo del Instituto de Biotecno
a.
Les pedimos que cualquier publicaci\tilde{A}^3n o trabajo realizado en parte gracias al uso del mismo, sea
era siguiente (en ingles):
"The computer analysis was performed using the cluster of the Instituto de Biotecnologia-UNAM."
o
"We thank the Instituto de Biotecnologia-UNAM for giving us access to its computer cluster."
Cualquier duda o aclaracion: escribir a "clustersupport@ibt.unam.mx"
Buen trabajo!
[usuario@teopanzolco ~]$
```
#### En caso de ser la primera vez que se conecten desde su maquina propia, puede aparecer un mensage de advertencia similar a este:

```
$ ssh -l usuario teopanzolco.ibt.unam.mx
The authenticity of host 'teopanzolco.ibt.unam.mx (132.248.32.104)' can't be established.
RSA key fingerprint is e9:2c:10:4a:54:24:fc:43:23:eb:89:99:b0:42:98:cf.
Are you sure you want to continue connecting (yes/no)? yes
Warning: Permanently added 'teopanzolco.ibt.unam.mx,132.248.32.104'
(RSA) to the list of known hosts.
```
../..

Para poder seguir con el proceso de coneccion, deben de contestar yes. Esta alerta surge porque no esta registrado de manera oficial (tal como un sitio de un banco o de venta en linea), el cluster. Asi que confien en que el nombre de la maquina que se indica en el comando ssh sea verdadera.

Los usuarios de Windows pueden usar la paqueteria PuTTY<sup>1</sup>. No se presentara aqui como usar este programa, pero pueden pedirnos ayuda en caso de dudas.

## <span id="page-8-0"></span>**2.2. Scheduler SGE**

### **2.2.1. Rol du scheduler**

El scheduler se encarga, dentro de un cluster, de organizar los trabajos de los usuarios. El scheduler del cluster es Sun Grid Engine (SGE).

- Mantiene la informaci $\tilde{A}^3$ n de los recursos y sus disponibilidades para actualizar las colas.
- Recibe las peticiones de los usuarios (job) y las ordena por prioridad.
- Determina cual job puede correr en donde cuando los recursos est $\tilde{A}$ ; n disponibles.
- Se encarga de revisar los estados de estos trabajos.

### **2.2.2. Colas del cluster**

El cluster cuenta con 3 colas pricinpales.

- Cola all.q : Trabajos de menos de 24 horas reales.
- Cola express.q : Trabajos interactivos . No mas de 2 horas reales.
- Cola lenta.q : Trabajos de mas de 24 horas reales.

La cola **all.q** tiene mas prioridad que la **lenta.q**. Ademas, cuenta generalmente con mas cores disponibles. Revise el parafo *[Opciones usuales](#page-21-0)* para ver como pedir cores en la cola lenta.q.

La cola **express.q** es dedicada para pruebas de corta duraci $\tilde{A}^3$ n. En ella pueden correr unicamente jobs interactivos, como se muestra en el parafo [Job interractivo.](#page-12-1)

### **2.2.3. El buen uso del cluster**

Como vimos, el master del cluster es para administrar los datos, enviar los jobs, revisar sus estados y los resultados.

Son los nodos que realmente realizan las tareas fuertes. Asi que:

- No se debe de usar el m $\tilde{A}$ ; ster del cluster para trabajos pesados.
- No se debe conectarse directamente a un nodo para realizar sus tareas: usan un job interactivo.
- No esperen a que unos recursos sean disponible para mandar sus jobs!
- Se hace un chequeo cotidiano y se arreglan las colas seg $\tilde{A}^{\circ}$ n los jobs en espera.

Los usuarios que no respetan esta regla veran sus trabajos indebidos suprimidos al inicio, y se podra bloquear la cuenta en caso de seguir mal usando los recursos.

### **2.2.4. Estado de las colas**

El comando para ver el estado de las colas es qstat -g c :

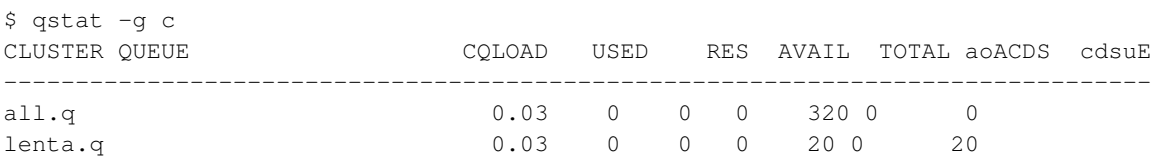

En este caso hay 320 cores disponibles para la cola normal, y 0 (de 20 en total) para la cola lenta. Y el cluster no esta usado para nada (0 jobs en total corriendo).

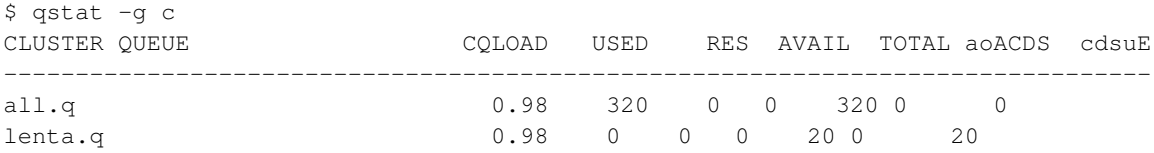

En este caso los 320 cores estan todos utilizados por la cola normal. Notamos que la carga es casi 1, es decir, todos los cores del cluster estan trabajando.

#### **2.2.5. Prioridad de los jobs**

Se determino una polÃtica de prioridad (especifica para el cluster del IBt). a prioridad se calcula en cada ciclo ( 30 segundos), y se determina asÃ:

- El que mas lo usa, menos prioridad tiene.
- La cola normal tiene mas prioridad que la cola lenta.
- Cada job en espera tendr $\tilde{A}_i$  un valor de prioridad entre [0,1]. Un valor de 1 es mas prioritario que un valor de 0.

<span id="page-9-0"></span>Revisen el capitulo siguiente [Escribir jobs](#page-12-0) para tener mas detalle sobre el contenido de un job.

### **2.3. Scratch en el cluster**

El home de cada usuario esta limitado en tamaÃ $\pm$ o. Se autoriza una occupaciÃ<sup>3</sup>n de 20GB, llegando a los 25GB por no  $m\tilde{A}$  is de una semana.

Para conocer cuanto estan ocupando y sus limites, pueden usar el comando **quota**. La opci $\tilde{A}^3$ n -s es para tener un formato  $m\tilde{A}$  is leible.

```
$ quota -s
Disk quotas for user jerome (uid 1865):
    Filesystem blocks quota limit grace files quota limit grace
```

```
10.2.255.249:/export/home/jerome
             1072M 20480M 25600M 21772 0 0
```
En este caso, vemos que el limite es de 20480MB, y la ocupaci $\tilde{A}^3$ n actual del usuario es de 1072Mb. Para poder trabajar, el cluster cuenta con dos tipos de espacios para almacenar los datos temporales:

- /state/partition1 en cada nodo de  $c\tilde{A}$ ; lculo.
- /scratch com $\tilde{A}^{\circ}$ n a todo el cluster (espacio de tipo Lustre).

Presentamos cada uno para que sepan como utilizarlos.

### **2.3.1. /state/partition1**

Cada nodo tiene una partici $\tilde{A}^3$ n de scratch, dentro de su disco duro propio. Esta partici $\tilde{A}^3$ n se llaman /state/partition1 , y es dedicada al almacenamiento de los datos. La regla de uso es que para evitar conflictos, cada usuario crea su propio directorio (con su nombre por ejemplo). Por ejemplo, en seguida viene un extracto de un script que define el temporal para los datos en el nodo. Ntan que usamos además del nombre del usuario, el numero del job. Eso permite separar  $a\tilde{A}^{\rho}$ n mas los datos, en caso de estudios similares.

```
Temp="/state/partition1/$USER/${JOB_ID}/"
mkdir -p $Temp
cd $Temp
.../..
# al final lo borramos
cd
rm -rfv $Temp
```
### **2.3.2. /scratch**

El cluster dispone de un almacenamiento visibles en todos los nodos, usando el sistema de archivos Lustre<sup>2</sup>. Este sitema se basa en la red IB para la transferencia de los datos. Aunque es un poco menos veloz que la transferencia con un disco duro local, la ventaja es que se pueden acceder a los datos desde cualquier maquina del cluster.

Es espacio disponible suma un total de 52TB. Para que no existen conflictos en los nombre de archivos, la buena regla es usar este espacio, creando un subdirectorio (con su nombre de usuario mejor) para alli depositar los archivos. Retomando el ejemplo anterior, podemos usar el scratch de esta manera:

```
Temp="/scratch/$USER/${JOB_ID}/"
mkdir -p $Temp
cd $Temp
.../..
# al final lo borramos
cd
rm -rfv $Temp
```
Este espacio no es respaldado. Al momento que sea necesario, se limpiaran primero los archivos m $\tilde{A}$ ¡s viejos, para dejar este espacio con menos de 85% de ocupaci $\tilde{A}^3$ n total. As $\tilde{A}$  que tomen sus precauciones para evitar cualquier perdida de datos importantes.

## **Notes**

- 1. http://www.putty.org/
- 2. http://lustre.org/

## <span id="page-12-0"></span>**Chapter 3. Escribir jobs para el cluster**

### <span id="page-12-1"></span>**3.1. Job Interactivo**

Un job interactivo permite al usuario acceder a recursos y probar como funciona su programa. As $\tilde{A}$  se debe de acceder a los recursos disponibles al momento de probar de manera interactiva un programa. Porque este tipo de job entra en competencia con los dem $\tilde{A}$ s jobs esperando recursos.

No se debe de usar este tipo de job para tareas complejas y largas. Por defaut, la cola de mas de 24 horas no permite este tipo de jobs.

El m $\tilde{A}$ ©todo para trabajar con un job interactivo se basa en el uso de los comandos **qrsh** o **qlogin**. La diferencia entre los dos comandos es muy sutil, as $\tilde{A}$  que no entra en cuenta para este documento.

Se presenta un ejemplo de uso de qrsh. Para mas claridad sobre como funciona, se dejo tal cual el prompt al inicio de cada linea de comando. Al momento de pedir un nodo con un solo core, el sistema de colas entrega el nodo compute-0-4. Y es importante salir, una vez las pruebas realizadas, con el comando exit. De lo contrario, se quedara el job interactivo en este nodo por no mas de 24 horas.

```
[jerome@teopanzolco ~]$ qrsh
[jerome@compute-0-4 ~]$ hostname
compute-0-4.local
\ldots, \qquad # ejecuci\tilde{A}^3n de las pruebas
[jerome@compute-0-4 ~]$ exit
logout
[jerome@teopanzolco ~]$
```
Por su definici $\tilde{A}^3$ n misma, un job interactivo trata de acceder a el recurso pedido, por no mas de 30 segundos. Si el cluster esta muy cargado y no hay disponibilidad al momento de un recurso, se puede usar la opci $\tilde{A}^3$ n now no para autorizar el job a quedarse encolados. Pero se debe de usar con cuidado, porque el job podrÃa entrar en cualquier momento,  $\hat{A}$ ; hasta cuando el usuario no este al frente de su computadora!

### <span id="page-12-2"></span>**3.2. Job simple**

Por lo general, utilizar el scheduler SGE se basa en escribir un script que describe la tarea. Una vez este script correcto, se manda a la cola deseada y se espera a que la tarea se realiza en el cluster. Puede ser una tarea compleja y pesada esta escritura. Por eso es una buena costumbre basarse en scripts anteriores que se sabe que funcionan, y adaptarlos a la nueva tarea.

En el mÂjster del cluster, se proporciona al usuario unos ejemplos de scripts, en el directorio /opt/gridengine/examples/jobs. Se muestra aquà un ejemplo de un job simple. Los comentario empiezan con el car $\tilde{A}$ ; cter #. Las opciones para el scheduler empiezan con #\$ seguido de la opci $\tilde{A}^3$ n.

```
#!/bin/bash
# This is a simple example of a SGE batch script
# Nombre del job
```

```
#$ -N Simple
#
# print date and time
date
# Sleep for 20 seconds
sleep 20
# print date and time again
date
```
Para correr el job, se utiliza el comando **qsub**. Las opciones del comando, como vimos con el ejemplo, pueden integrarse dentro del script, o directamente en linea de comando. Y la ultima palabra la tiene las opciones en linea.

Lo que sigue muestra la manera general de someter un job, y verificar su estado:

```
$ qsub simple.sh
Your job 51 ("Simple") has been submitted
$ qstat
job-ID prior name user state submit/start at queue
                            ----------------------------------------------------------------------------------------------------
    51 0.00000 Simple jerome qw 02/16/2016 12:54:58 1
$ qstat
job-ID prior name user state submit/start at queue
-----------------------------------------------------------------------------------------------------------------
    51 0.55500 Simple jerome r 02/16/2016 12:55:08 all.q@compute-0-0.local 1
$ qstat
\mathsf{\hat{S}}
```
El job mandado tiene el numero 51, que sera su JOBID para el sistema de colas SGE. Luego, se verifica su estado, y esta encolado y esperando (qw). Sin opci $\tilde{A}^3$ n, el comando qstat muestra los jobs para el usuario. Para ver a los jobs de todos los usuarios, se necesita la opci $\tilde{A}^3$ n -u  $\aleph$ .

El job entra a correr (r). A partir de este momento, debido a las caracterÃsticas de la cola, tiene 24 horas para terminar. Como lo vimos, el script es muy simple, asà que en menos de un minuto acabara. Y cuando esto ocurre, el comando qstat no ense $\tilde{A} \pm a$  ning $\tilde{A}^{\circ}$ n job.

Al final, se obtiene 2 archivos, que contienen la salida est $\tilde{A}$ ; ndar y la salida de error, con nombre oJOBID y eJOBID respectivamente. En este caso preciso, como se puso un nombre al job (opci $\tilde{A}^3$ n -N), se obtendr $\tilde{A}$ i 2 archivos. Se verifica que el script funciono (la salida de error esta vacÃa), y que el script hizo lo que se le pidiÃ $3$ :

```
$ ls -l | grep Simple
-rw-r--r-- 1 jerome jerome 0 16 févr. 12:55 Simple.e51
-\text{rw}-\text{r}-\text{r}- 1 jerome jerome 142 16 f\text{\textsf{\textup{\char'12:58}}} Simple.051
$ cat Simple.o51
Tue Feb 16 12:55:09 CST 2016
Tue Feb 16 12:55:29 CST 2016
```
### **3.3. Job con Blast**

Sabiendo como funcionan los script, se les propone ahora un script un poco mas ºtil. Se basa en una bÃ $^{\rm o}$ squeda con Blast de secuencias de nucleÃ $^3$ tidos contenidas en de un archivo fasta **nuc.fasta**. Buscamos en una base de datos nt (ya formateada), y ponemos el resultado en un archivo results.txt

```
#!/bin/bash
# Nombre del job
#$ -N Blastn-NT
# Para obtener el PATH adecuado
source /share/apps/Profiles/share-profile.sh
# UbicaciÃ3n de las bases de datos formateadas.
export BLASTDB=/scratch/BlastDB/
OutFile="results.txt"
```

```
blastn -db nt -query nuc.fasta -out $OutFile
```
Se manda el job, y se checa su estado. Hasta verificar el archivo resultado:

```
$ qsub blast.sh
Your job 250 ("Blastn-NT") has been submitted
$ qstat -j 250
==============================================================
job_number: 240
exec_file: job_scripts/250
submission_time: Tue Feb 16 17:05:40 2016
owner: jerome
uid: 1865
group: usmb
gid: 503
sge_o_home: /home/jerome
sge_o_log_name: jerome
sge_o_path: /opt/openmpi/bin:/usr/lib64/qt-3.3/bin:/usr/local/bin:/bin:/usr/bin:/
sge_o_shell: /bin/bash
sge_o_workdir: /home/jerome
sge_o_host: teopanzolco
account: sge
mail_list: jerome@teopanzolco.local
notify: FALSE
job_name: Blastn-NT
jobshare: 0
env_list:
script_file: Scripts/script-test.sh
 ../..
$ qstat -j 250
Following jobs do not exist:
250
$ head -30 results.txt
BLASTN 2.3.0+
```

```
Reference: Zheng Zhang, Scott Schwartz, Lukas Wagner, and Webb
Miller (2000), "A greedy algorithm for aligning DNA sequences", J
Comput Biol 2000; 7(1-2):203-14.
Database: nt
          34,389,867 sequences; 110,383,924,525 total letters
Query= gi|457872547|ref|XM_004223145.1| Plasmodium cynomolgi strain B
hypothetical protein (PCYB_112670) mRNA, partial cds
Length=1190
                                                                  Score E
Sequences producing significant alignments: (Bits) Value
 gi|457872547|ref|XM_004223145.1| Plasmodium cynomolgi strain B ... 2198 0.0
 gi|672188562|ref|XM_008816634.1| Plasmodium inui San Antonio 1 ... 1173 0.0
 gi|156101254|ref|XM_001616271.1| Plasmodium vivax SaI-1 hypothe... 1123 0.0
 gi|817745457|ref|XM_012482260.1| Plasmodium fragile hypothetica... 1098 0.0
 gi|194247187|emb|AM910993.1| Plasmodium knowlesi strain H chrom... 1098 0.0
 gi|221057699|ref|XM_002261322.1| Plasmodium knowlesi strain H h... 1096 0.0
```
> gi|457872547|ref|XM\_004223145.1| Plasmodium cynomolgi strain

Para los curiosos, se puede obtener las estadÃsticas de uso del job. El comando qacet indica informaciones como memoria, tiempo CPU, y otros detalles:

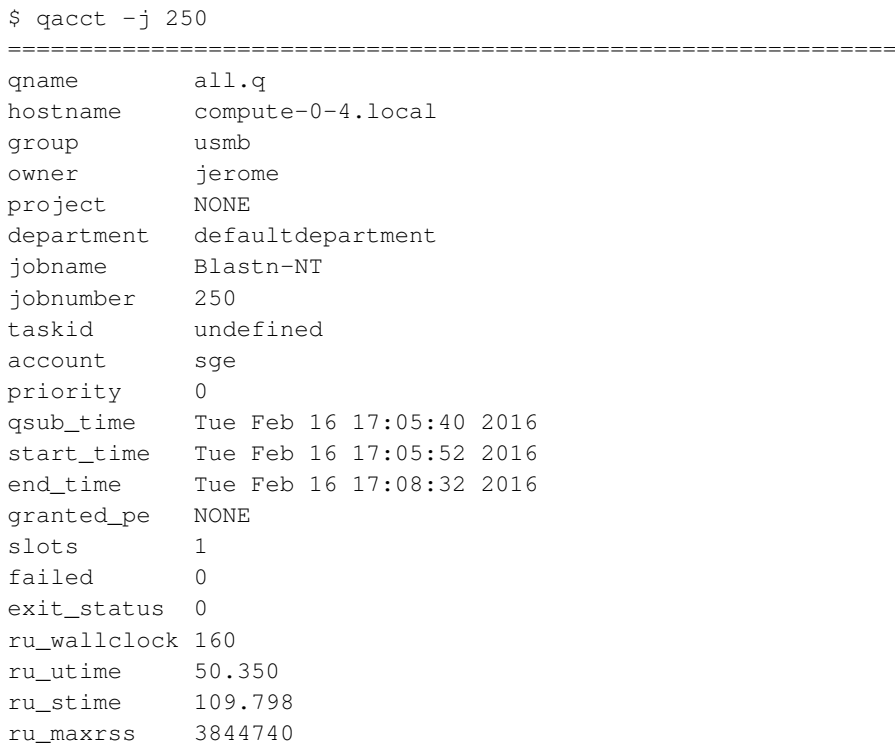

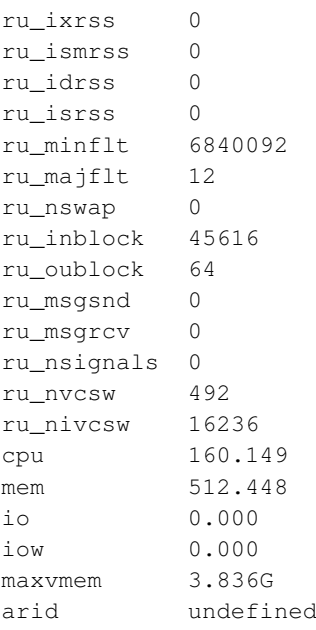

### <span id="page-16-0"></span>**3.4. Job Array**

#### **3.4.1. Generalidades**

Por lo general, se presenta el caso en lo cual tenemos que mandar un numero largo de jobs, que son casi idénticos en los comandos a correr, cambiando por algún parámetro. Por ejemplo, un conjunto de 1000 grupos de secuencias que se requiere analizar con Blast. La primera idea suele ser escribir 1000 jobs, y mandarlos a correr. Allà es donde el Job Array ayuda.

El job Array es un script que sera ejecutado varias veces. Cada ejecuci $\tilde{A}^3$ n tendr $\tilde{A}$ ; los mismos derechos que un script normal, en cuanto a tiempo, memoria, etc... La diferencia entre cada ejecuci $\tilde{A}^3$ n sera el valor de una variable de ambiente SGE\_TASK\_ID. Esta a cargo del script del job a utilizar de manera adecuada este valor para realizar la tarea correspondiente. La opci $\tilde{A}^3$ n de qsub para iniciar un Job Array es -t<sup>1</sup>

```
$ qsub -t 1-1000 miscript.sh
Your job-array 53.1-1000:1 ("TestArray") has been submitted
```
El script miscript correr $\tilde{A}$  1000 veces, la primera vez el valor de SGE\_TASK\_ID sera de 1, luego valdr $\tilde{A}$  2, y asà enseguida hasta llegar a 1000. Si se requiere por una razÃ<sup>3</sup>n especifica, cada tercer numero, se usara la opci $\tilde{A}^3$ n -t de esta manera. Y se verifica el estado de los jobs :

\$ qsub -t 1-1000 miscript.sh Your job-array 54.1-1000:4 ("TestArray") has been submitted \$ qstat job-ID prior name user state submit/start at queue ---------------------------------------------------------------------------------------------------- 53 0.55500 TestArray jerome qw 02/17/2016 11:37:46 1 1 54 0.55500 TestArray jerome qw 02/17/2016 11:38:29 1 1

Como se puede notar, un job Array tiene un solo numero de job (JOBID), pero con numero de tareas. Y se pueden suprimir de manera muy eficiente, son el solo JOBID:

```
$ qdel 53 54
jerome has deleted job 53
jerome has deleted job 54
$ qstat
\mathsf{\hat{S}}
```
En caso de ser mas especifico, se puede suprimir una sola tarea, por ejemplo la 112, utilizando el qdel JOBID.112

#### **3.4.2. Un primer caso concreto**

Se presenta un ejemplo de uso de Job Array: se supone que se tiene 100 archivos nombrados muestras.X con X variando de 1 hasta 100. Se debe de procesar por un programa analyze disponible desde el PATH del usuario. La salida sera llamada resultados.X. El script siguiente generara el Job Array adecuado:

```
!#/bin/bash
# Nombre del Job
#$ -N AnalysisviaArray
# Para asegurar que todo va bien
echo "valor de task id : $SGE_TASK_ID"
# opci\tilde{A}^{3}n del programa -i : input ; -o : output
analyze -i muestras.$SGE_TASK_ID -o resultados.$SGE_TASK_ID
```
#### **3.4.3. Caso con Blast**

Un job array es id $\tilde{A}^3$ neo cuando se trata de analizar numero largo de secuencia con Blast. Se propone un ejemplo con 100 secuencias fasta (o grupos de secuencia) de nucleÃ<sup>3</sup>tidos. Como se trata de secuencias de supuestos genes, la búsqueda se hará sobre la base de datos de proteÃnas **nr**., con **blastx**. Queremos buscar las Se ha generado la lista de estos archivos fasta en un archivo llamado lista-secuencias.txt.

El script aquà propuesto debe de contemplar como sacar el nombre del archivo de secuencias que le toca, y entregar el resultado con un nombre relacionado con su numero de tarea. Si se usarÃa un nombre de salida comÃ<sup>o</sup>n, Â; se sobrescribirÃan los resultados! una soluciÃ<sup>3</sup>n a este problema es lo siguiente:

```
#!/bin/bash
```

```
#$ -N ArrayBlast
```

```
# Tenemos 100 archivos a analizar
#$ -t 1-100
# Para el PATH
/share/apps/Profiles/share-profile.sh
# UbicaciÃ<sup>3</sup>n de las bases de datos formateadas
export BLASTDB=/scratch/BlastDB/
# Nombre de la lista
LISTA=$HOME/lista-secuencias.txt
OutFile=out-$SGE_TASK_ID.txt
# Extraer el nombre del archivo que lo toca:
# tarea 10: linea 10 !
FILE=$(awk "NR==$SGE_TASK_ID" $LISTA)
# Ejecutar la búsqueda
blastx -query $FILE -db nr -evalue 0.001 -out $OutFile
```
### <span id="page-18-0"></span>**3.5. Jobs con dependencia**

El scheduler SGE permite definir dependencia entre jobs. Este permite, por ejemplo, determinar que un job B iniciara  $\tilde{A}^{\Omega}$ nicamente cuando el job A acabara. Es  $\tilde{A}^{\Omega}$ til cuando hay dependencia de los resultados. La dependencia no esta limitada a un solo job, puede ser una lista de jobs.

Regresando al ejemplo anterior del Job Array con blastx, se podrÃa imaginar que la lista de las secuencias sea el resultado de un proceso anterior. El script siguiente, aunque muy simple, sirve como base para dividir las secuencias y genera la lista. En caso real, el flujo de los datos podrÃa ser mucho m $\tilde{A}$ js complejo..

```
#!/bin/bash
#$ -n SplitFile
# el archivo original de 100 secuencias sera dividido en 100 archivos..
rm -rfv Split
mkdir Split
cd Split
seqretsplit -auto -sequence $HOME/archivoOriginal.fna
# Generamos la lista
cd
find $HOME/Split -name "*.fasta" > $HOME/lista-secuencias.txt
```
Este script se lanzara primero. Se tomara en cuenta su numero de JOBID. Y se mandara luego el jobs de Blast, con la condici $\tilde{A}^3$ n de dependencia, utilizando la opci $\tilde{A}^3$ n -hold\_jid.

\$ qsub split.sh

```
Your job 63 ("SplitFile") has been submitted
$ qsub -hold jid 63 blastarray.sh
Your job-array 64.1-100:1 ("ArrayBlast") has been submitted
$ qstat
job-ID prior name user state submit/start at queue
-----------------------------------------------------------------------------------------------------------------
    63 0.55500 SplitFile jerome qw 02/17/2016 19:14:51 1
    64 0.00000 ArrayBlast jerome hqw 02/17/2016 19:15:06 1 1-100:1
```
El job 64 tiene un estado hqw. El "h" significa que esta Hold, en espera de ser liberado. En este caso, sera cuando el job 63 acabe.

Es importante notar que si el job 63 falla o esta cancelado, el job 64 entrara para correr. Se debe de implementar un sistema de verificaci $\tilde{A}^3$ n dentro de los jobs con dependencia.

### <span id="page-19-0"></span>**3.6. Jobs paralelos**

Una de las ventajas de un cluster es que permite correr programas paralelos. Actualmente, los programas paralelos se desarrollan principalmente con las dos librerÃas siguientes (para los CPU):

- 1. Message Passing Interface (MPI)
- 2. OpenMP (Dentro de un mismo nodo)

Debido a la especificidad en el uso de cada de las librerÃas, se define 2 ambientes paralelos dentro de SGE, para agilizar su uso.

#### **3.6.1. MPI**

MPI es un est $\tilde{A}$ ; ndar, y se basa en la noci $\tilde{A}^3$ n de canales de mensajes entre los diferentes cpus involucrados. Los canales de comunicaci $\tilde{A}^3$ n son prioritariamente la red IB, luego la red Ethernet, y tambi $\tilde{A}$ ©n canales internos al los CPUs modernos (intra-node). Cada cpu ejecuta el mismo  $c\tilde{A}^3$ digo, y es la l $\tilde{A}^3$ gica del  $c\tilde{A}^3$ digo que lo permite diferenciarse de los dem $\tilde{A}$ s con su numero de threads. Existe librer $\tilde{A}$ as para el lenguaje C, C++, Fortran entre otros.

Existen diferentes implementaciones de MPI. En el cluster esta instalado por defaut la implementaci $\tilde{A}^3$ n OpenMPI<sup>2</sup>. Los programas instalados en el cluster que utilizan MPI son compilados para esta implementaciÃ<sup>3</sup>n, al menos que los documentos en el cluster indican lo contrario.

Para poder utilizar los programas en MPI, se debe de usar un ambiente paralelo especifico en SGE. Este ambiente se encargara de iniciar los procesos y los canales para su comodidad. En este caso de MPI, se usara el ambiente **mpi**, gracias al uso de la opci $\tilde{A}^3$ n -pe, escogiendo una de las dos maneras siguientes:

- *-pe mpi 4* : se reservaran 4 cores para correr el job. Se escribe en linea de comando de qsub.
- *#\$ -pe mpi 4* : se reservaran 4 cores para correr el job. Se escribe dentro del script.

Se proporciona al job una variable de ambiante, llamada NSLOTS que contiene el numero de cpus reservados. Esta variable  $deber\tilde{A}_i$  utilizarse para indicar a los programas del script cuantos cpus disponen.

Aquà se presenta un script b $\tilde{A}$ jsico para correr este tipo de programas. Nota por favor la utilizaci $\tilde{A}^3$ n de la variable NSLOTS:

```
#!/bin/bash
#$ -N MpiJob
# 4 cores.
#$ -pe mpi 4
source /share/apps/Profiles/share-profile.sh
# Se usa mpirun para correr un programa MPI:
mpirun -np $NSLOTS program-mpi
```
#### **3.6.2. OpenMP**

OpenMP es una especificaci $\tilde{A}^3$ n que permite, dentro de programas en C (o otros lenguajes), definir partes de  $c\tilde{A}^3$ digo que querremos que sea ejecutada en paralelo cuando se presenta la opci $\tilde{A}^3$ n. Esta especificaci $\tilde{A}^3$ n se permite  $\tilde{A}^{\circ}$ nicamente dentro de la misma maquina (nodo), y no es capaz de usar cualquier red.

Como con el caso de MPI, se define un ambiente paralelo especifico para poder correr programas con OpenMP. Lo que realiza en particular el ambiente paralelo thread, es revisar que los cores pedidos por el job sean TODOS en el mismo nodo.

Con las caracterÃsticas actuales del cluster, no se podrÃ<sub>i</sub> pedir correr programas con OpenMP con mas de 64 cores. El scheduler les rechazara la petici $\tilde{\sf A}^3$ n, indic $\tilde{\sf A}$ ¡ndole que lo que pide no existe.

Se proporciona al job una variable de ambiante, llamada NSLOTS que contiene el numero de cpus reservados. Esta variable  $deber\tilde{A}_i$  utilizarse para indicar a los programas del script cuantos cpus disponen.

Blast instalado en el cluster permite el uso de mas de un threads. El script siguiente muestra como correr un blast con 2 threads. Notan la utilizaci $\tilde{A}^3$ n de la variable **NSLOTS** :

#!/bin/bash # Nombre del job #\$ -N Blastn-NT # En 2 threads. #\$ -pe thread 2

```
# Para obtener el PATH adecuado
source $HOME/.bashrc
module load programs/blast-2.9.0
# UbicaciÃ3n de las bases de datos formateadas.
export BLASTDB=/scratch/BlastDB/
OutFile="results.txt"
blastn -db nt -query nuc.fasta -num_threads $NSLOTS -out $OutFile
```
## <span id="page-21-0"></span>**3.7. Opciones usuales**

Existe opciones para modificar el comportamiento del job. Si se presenta las dos opciones (una en el script, otra en linea de comando), la opcion de la linea de comando tiene prioridad.

Les presentamos algunoas ociones mas comunes. El manual del comando qsub contiene mas informaciones sobre las opciones disponibles.

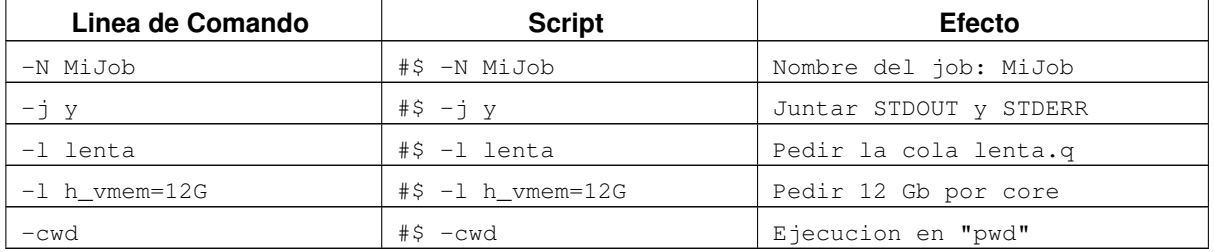

#### <span id="page-21-1"></span>Table 3-1. Opciones SGE mas comunes

## **Notes**

- 1. Ver el manual de qsub para mas detalles
	- 2. http://gridscheduler.sourceforge.net/htmlman/htmlman1/qsub.html

2.

3. http://www.openmpi.org

# <span id="page-22-0"></span>**Chapter 4. Comandos A**<sup>o</sup>tiles

### <span id="page-22-1"></span>**4.1. Comandos remotos desde los nodos**

En caso que usan los scratch locales de los nodos, puede ser interesante poder ver sus contenidos desde al máster del cluster, sin conectarse directamente a ellos. El cluster cuenta con una herramienta que lo permite. Es el comando rocks run host compute

Por ejemplo, para listar el contenido del scratch de cada nodo:

```
$ rocks run host compute command="ls -l /state/partition1/" collate=yes
compute-0-0: total 4194328
compute-0-0: drwxr-xr-jerome useruuab 4096 Jan 29 12:12 jerome
compute-0-0: drwx------. 2 root root 16384 Mar 6 2015 lost+found
compute-0-0: -rw-r--r--. 1 root root 4294967296 Mar 27 2015 test.0
compute-0-1: total 20
compute-0-1: drwxr-xr-x 9 jerome useruuab 4096 Jan 29 12:16 jerome
compute-0-1: drwx------ 2 root root 16384 Mar 6 2015 lost+found
compute-0-2: total 20
compute-0-2: drwxr-xr-x 8 jerome useruuab 4096 Jan 29 12:14 jerome
compute-0-2: drwx------ 2 root root 16384 Mar 6 2015 lost+found
compute-0-3: total 20
compute-0-3: drwxr-xr-x 8 jerome useruuab 4096 Jan 29 11:58 jerome
compute-0-3: drwx------ 2 root root 16384 Mar 6 2015 lost+found
compute-0-4: total 20
compute-0-4: drwxr-xr-x 8 jerome useruuab 4096 Jan 29 12:16 jerome
compute-0-4: drwx------ 2 root root 16384 Mar 6 2015 lost+found
```
Cada nodo tiene su propio espacio de scratch, es por eso que no todos tienen el mismo listado. La opci $\tilde{A}^3$ n collate=yes permite mostrar a cual nodo la linea corresponde.

Ahora, si se necesita copiar archivos de los nodos hasta su home, podemos usar el mismo comando para realizar esta tarea. Si los archivos a copiar se son en /state/partition1/\$USER/archivos\*.txt, pueden copiarlos asi:

```
$ rocks run host compute command="cp -v /state/partition1/$USER/archivo*.txt $HOME"
'/state/partition1/jerome/archivo18.txt' -> '/home/jerome/archivo18.txt'
'/state/partition1/jerome/archivo33.txt' -> '/home/jerome/archivo33.txt'
'/state/partition1/jerome/archivo100.txt' -> '/home/jerome/archivo100.txt'
'/state/partition1/jerome/archivo99.txt' -> '/home/jerome/archivo99.txt'
'/state/partition1/jerome/archivo80.txt' -> '/home/jerome/archivo80.txt'
'/state/partition1/jerome/archivo81.txt' -> '/home/jerome/archivo81.txt'
'/state/partition1/jerome/archivo82.txt' -> '/home/jerome/archivo82.txt'
```
## <span id="page-22-2"></span>**4.2. Transferencia de archivos vÃa el NAT**

Para los usuarios del cluster que acceden remotamente vÃa el *NAT*, existe el problema de la transferencia de los archivos entre su mÃ<sub>l</sub>quina propia y el cluster. El servidor *NAT* no permite guardar archivos temporales, asi que se debe de utilizar la técnica de un túnel con ssh. La base de esta técnica es a base de 2 terminales. En el primero nos conectaremos al NAT creando un tÃ $\Omega$ nel hacia el cluster. En el segundo terminal, copiaremos los archivos utilizando este túnel. Todo ello se realiza desde su mÃjquina personal, suponeniendo que no tiene una IP publica y accesible.

Presentamos un ejemplo de utilizaciÃ<sup>3</sup>n de este método, para un usuario que tenga una cuenta "*usuario*" tanto en el servidor *NAT* que en *Teopanzolco*.

En el primer terminal, vamos a conecarnos al NAT crando al mismo tiempo un túnel. Este túnel sera con un  $n\tilde{A}^{\circ}$ mero de puerto, que debe de ser mayor a 1024. En nuestro exemplo, proponemos 6789. Se pedira la contraseÃ±a del usuario para el NAT:

```
$ ssh -T -L 6789:teopanzolco.ibt.unam.mx:22 usuario@nat.ibt.unam.mx
usuario@nat.ibt.unam.mx's password: La_contraseÃ±a_en_el_NAT
```
The programs included with the Debian GNU/Linux system are free software; the exact distribution terms for each program are described in the individual files in /usr/share/doc/\*/copyright.

```
Debian GNU/Linux comes with ABSOLUTELY NO WARRANTY, to the extent
permitted by applicable law.
Could not chdir to home directory /home/usuario: No such file or directory
```
Notaran que con la opci $\tilde{A}^3$ n -T. no dara ning $\tilde{A}^{\circ}$ n prompt el comando ssh.

Una vez que la conecci $\tilde{A}^3$ n esta establecida en el primer terminal, vamos a utilizar el t $\tilde{A}^2$ nel creado en el puerto 6789 para enviar o recibir archivos directamente desde el cluster. Si quieremos copiar el archivo reads1.fastq.gz desde la máquina personal hacia teopanzolco, dejandole el mismo nombre, teclearemos el comando siguiente. El mensage de aviso de la autenticidad aparecera la primera vez que se realiza esta conecci $\tilde{A}^3$ n. Se entra entonces la contrase $\tilde{A}$  + a del usuario en el cluster, esta vez!

```
$ scp -P 6789 reads1.fastq.gz usuario@localhost:
The authenticity of host '[localhost]:6789 ([::1]:6789)' can't be established.
ECDSA key fingerprint is SHA256:UinWwEhlAZSen26tBdl4YpiOqvp1OecMmYYvZv28LIg.
Are you sure you want to continue connecting (yes/no)? yes
Warning: Permanently added '[localhost]:6789' (ECDSA) to the list of known hosts.
Password: La_contraseÃ±a_en_teopamzolco
reads1.fastq.gz 100% 25KB 5.5MB/s 00:00
```
Si queremos copiar un archivo **resultado.txt** desde el cluster hacia nuestra m $\tilde{A}$ ; quina personal, quedandonos con el mismo nombre, teclearemos el comando siguiente:

```
$ scp -P 6789 jerome@localhost:resultado.txt .
Password: La_contraseÃ±a_en_teopamzolco
resultado.txt 100% 25KB 5.8MB/s 00:00
```
Cuando terminamos con las transferencias, no olvidemos cancelar el túnel, simplement con [CTRL]-C en el primer terminal.

# <span id="page-24-0"></span>**Chapter 5. Copyrights**

# <span id="page-24-1"></span>5.1. Más informaciones

Todos los programas usados en el cluster son bajo licencias libres tipo GPL

Cualquier comentario o peticiÃ<sup>3</sup>n a este documento se debe de mandar al correo **clustersupport** arobas ibt.unam.mx.